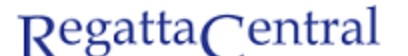

powered by stack sports

## HOW TO PROVISION PER ATHLETE FEES

- 1. Go to Regatta page and look for the lower "edit" tab on the Overview page
	- a. The upper "edit" tab will allow you to add information to the Overview page. The lower "edit" tab takes you to Regatta Configuration.

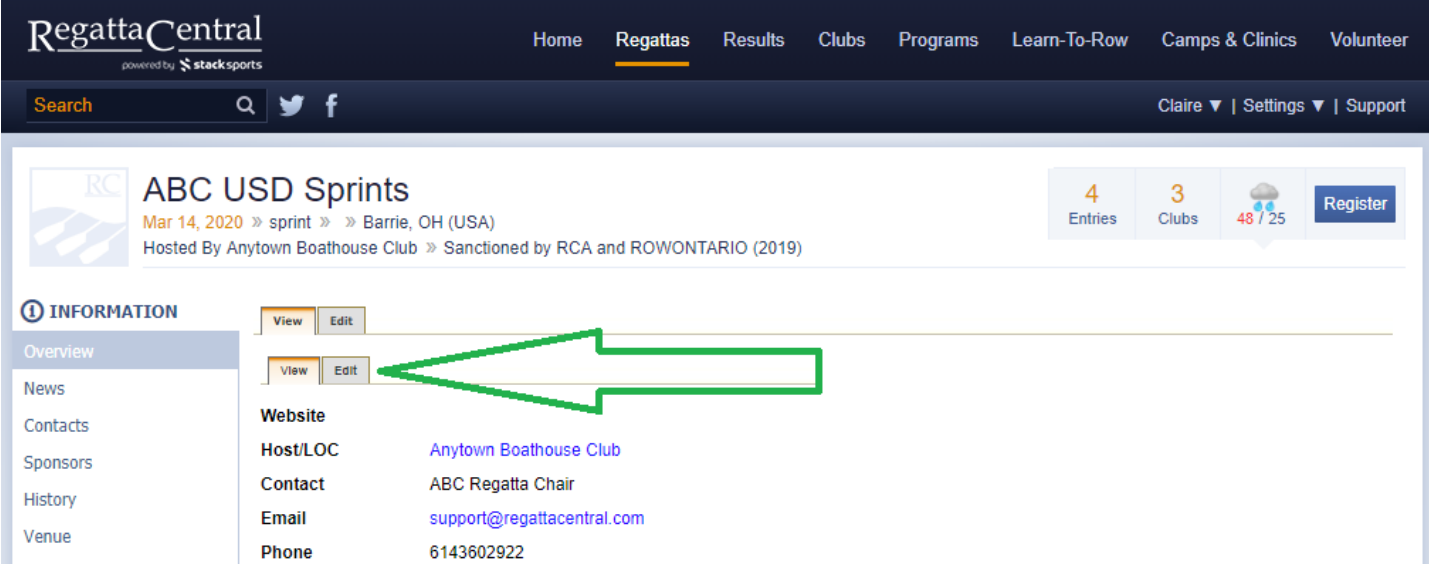

- 2. Once in Edit Mode, scroll down to the bottom of the page until you see the "Registration Form Questions" box on the left.
- 3. Click the "Add new Registration Form Question" button.

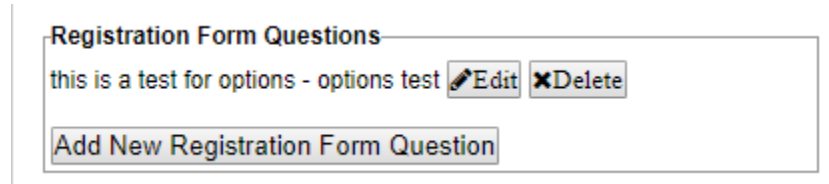

- 4. In the pop-up that appears fill in the information you desire. An explanation of each field is explained below:
	- a. **Section Header:** The overall section for this question (ie Per Athlete Fee)
	- b. **Sub Section:** A description field (ie Unlimited racing for \$25/person)
	- c. **Question:** The question (ie How many athletes are you registering?)
	- d. **Required?:** Select Yes if Yes, select No if Not
	- e. **Field Width:** Leave as is
	- f. **Field Height:** Leave as is
	- g. **Field Style:** Select "Drop-down" so that people can select from a pre-set option for the # of athletes
	- h. **Answer Options (Separate with "|"):** the options available (ie nl|0|50)
	- i. **Answer Values (Separate with "|"):** the value related to each option, should be matching (ie nl|0|50)
	- j. **Answer Length/Default Value:** Leave as is
	- k. **Has Fee?:** Select Yes
	- l. **Cost:** input the fee (ie \$25)
		- i. This will be the value that is multiplied by the answer value (ie answer value is 4, so total fee would be \$100)
	- m. **Taxes:** You can provision a tax model to apply to the Per Athlete Fee (ie HST 13%) this is not required

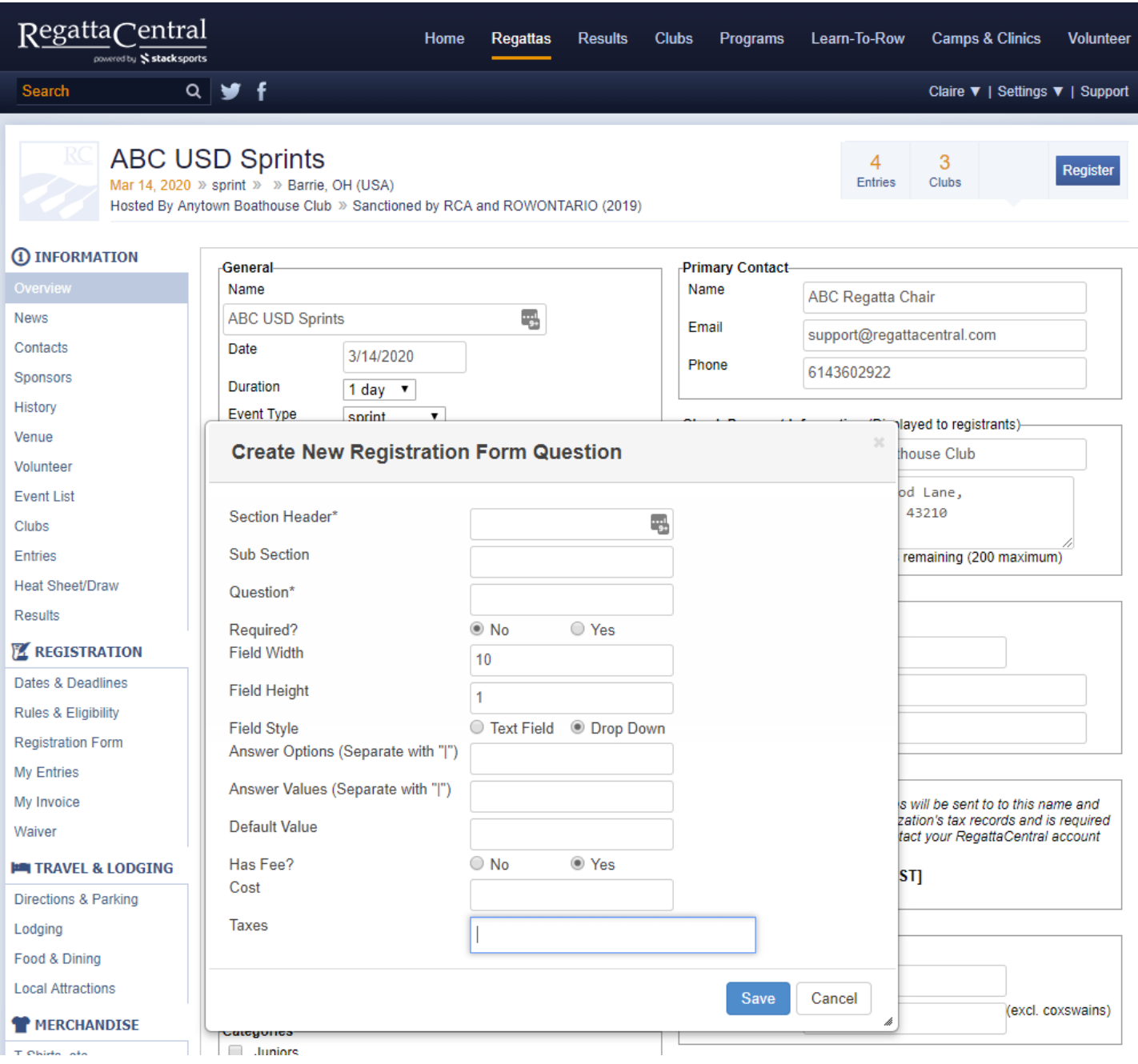

5. Once you are done entering the information, click the "Save" button.

Notes:

- These Registration Form Questions will appear on the initial "Registration Form" page that everyone has to view
- If you have any questions about the fields or this feature, please reach out to RegattaCentral directly [\(support@regattacentral.com\)](mailto:support@regattacentral.com).
- You can pull a report about people's responses from the "Staff Quick Links" page Registration Form Responses report.